## Go to the home 52 Transportation Passenger Portal Login Page

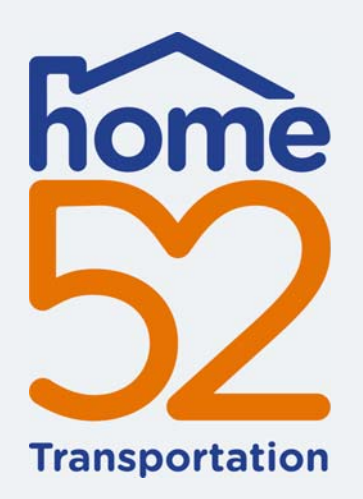

## How to register for home52 **Transportation's Passenger Portal**

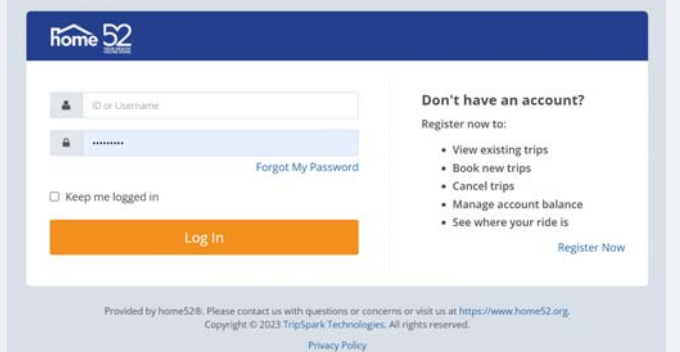

https://home52-passengerportal.tripsparkhost.com/Account/Login

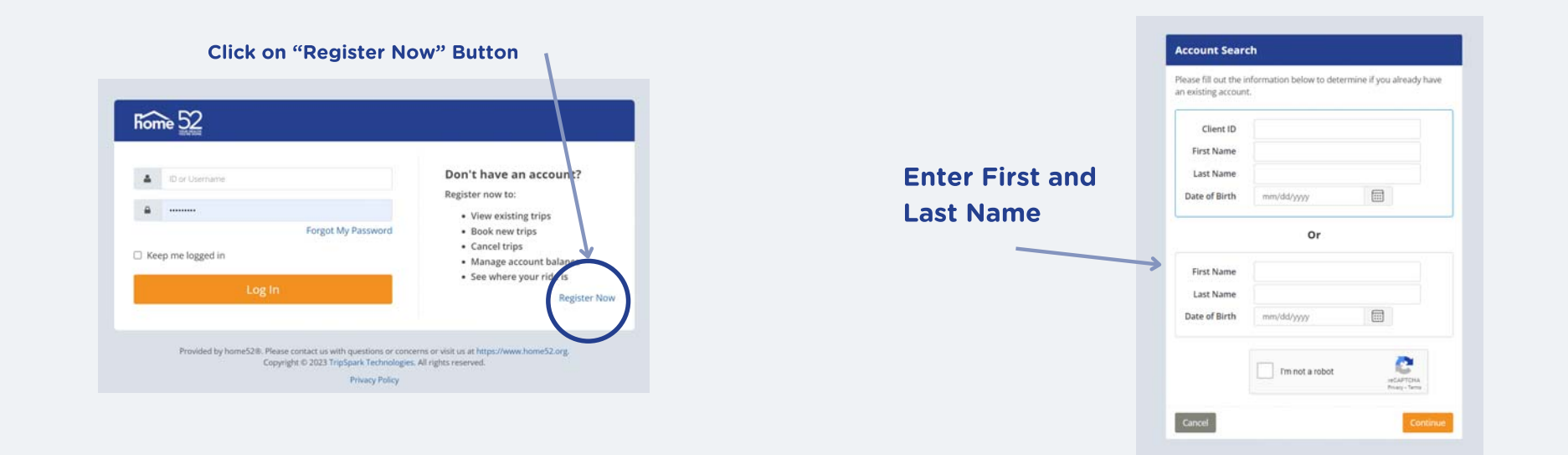

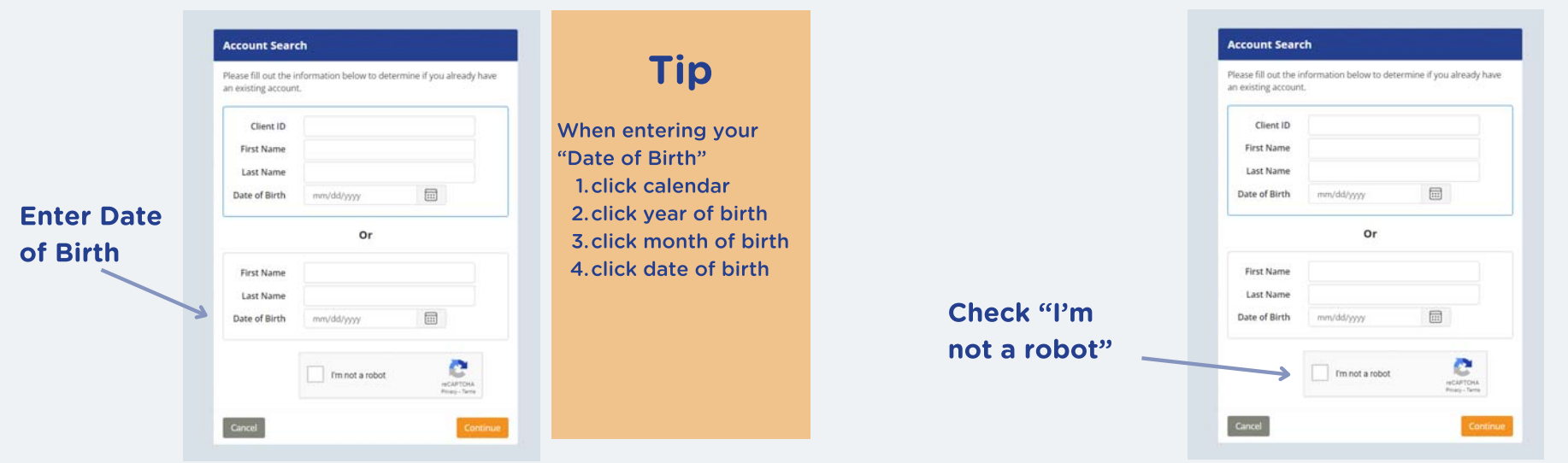

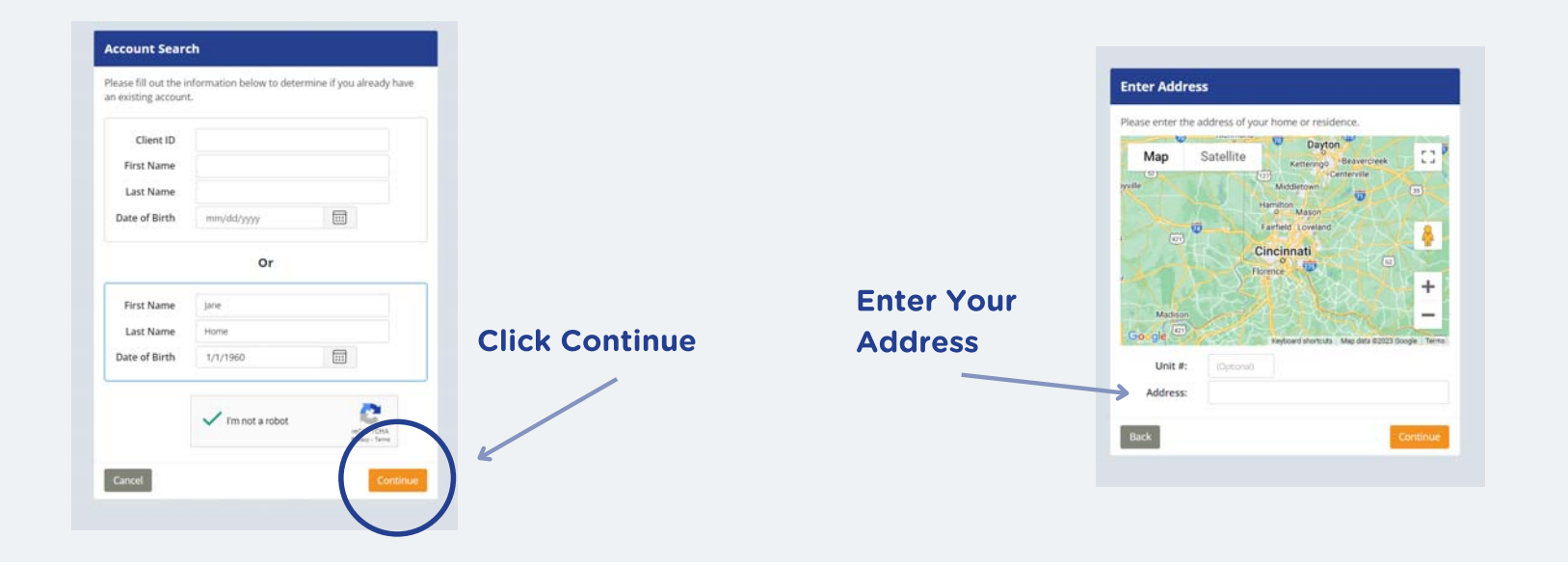

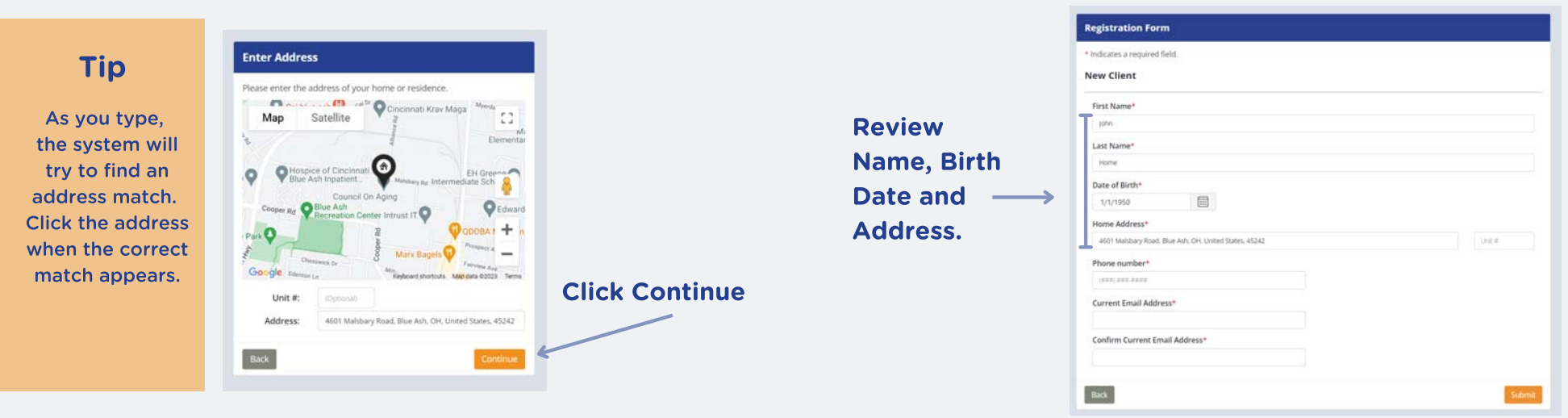

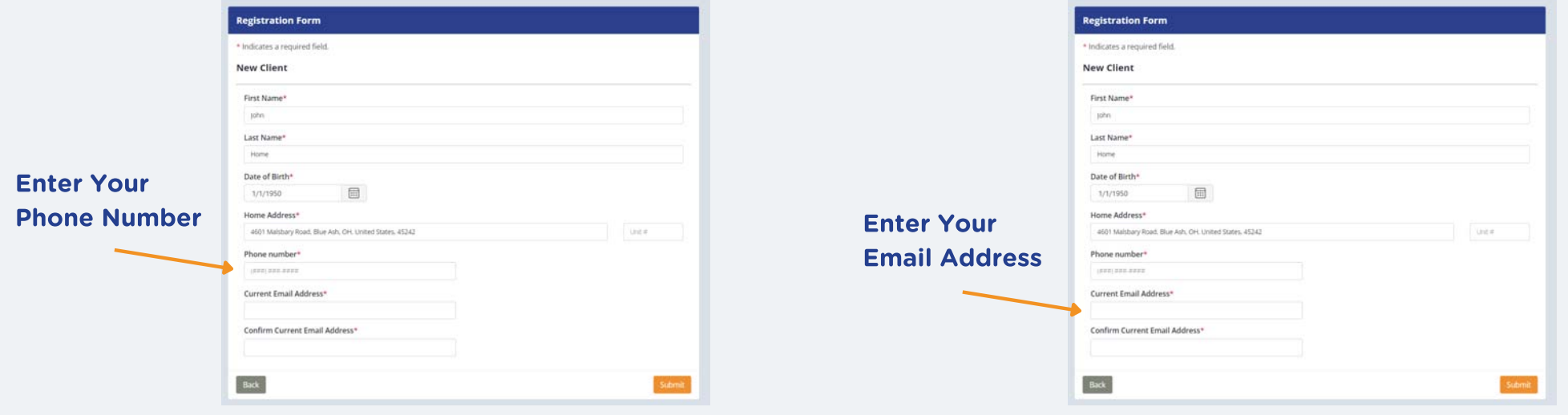

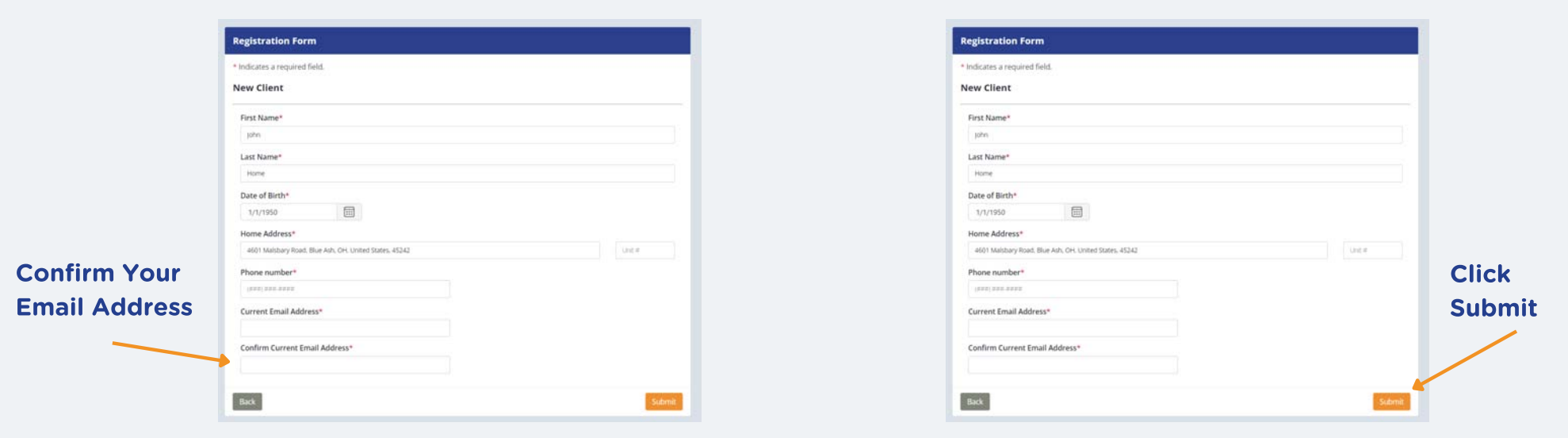

This screen will appear while registration is being processed.

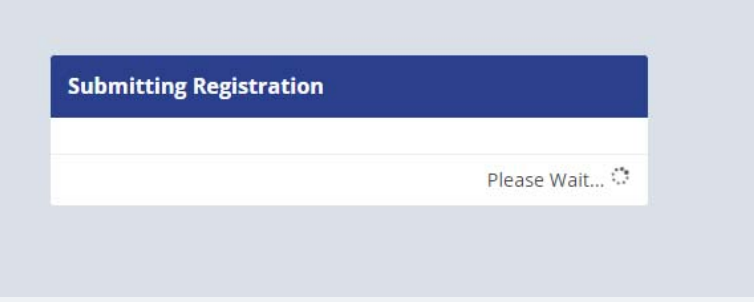

This is the final screen. You have successfully registered. Next, you will set up your new password for home52 Transportation.

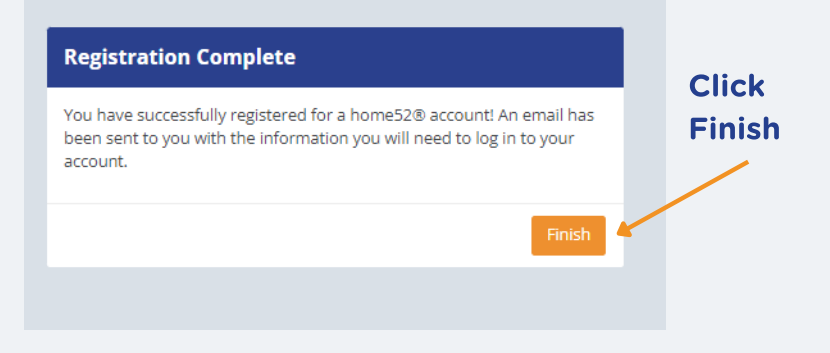

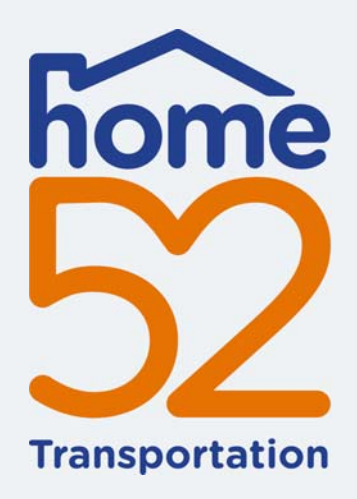

Thank you for watching home52 Transportation's educational video on how to register to use the service's Passenger Portal.

**home52 Transportation Call Center** 855-546-6352

This video was made possible due to a grant from AARP with funding support provided by **Toyota Motor North America.** 

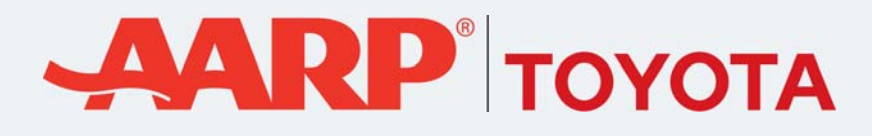